# **T Phone (2023) 5G mobilni telefon**

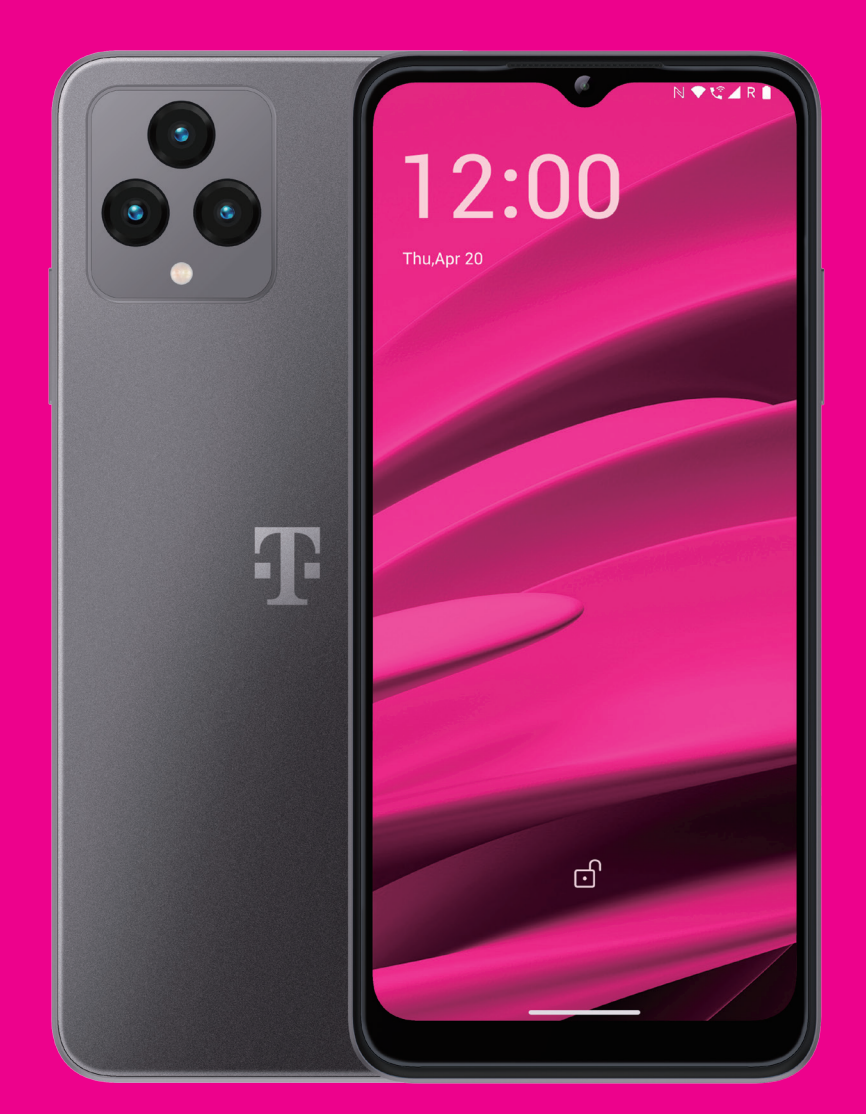

## Priručnik za korisnike Montenegro

## 

Hvala vam što ste izabrali T phone (2023) 5G mobilni telefon. Kako bi ovaj uređaj stalno bio u optimalnom stanju, pročitajte ovo uputstvo i sačuvajte ga za ubuduće.

## 

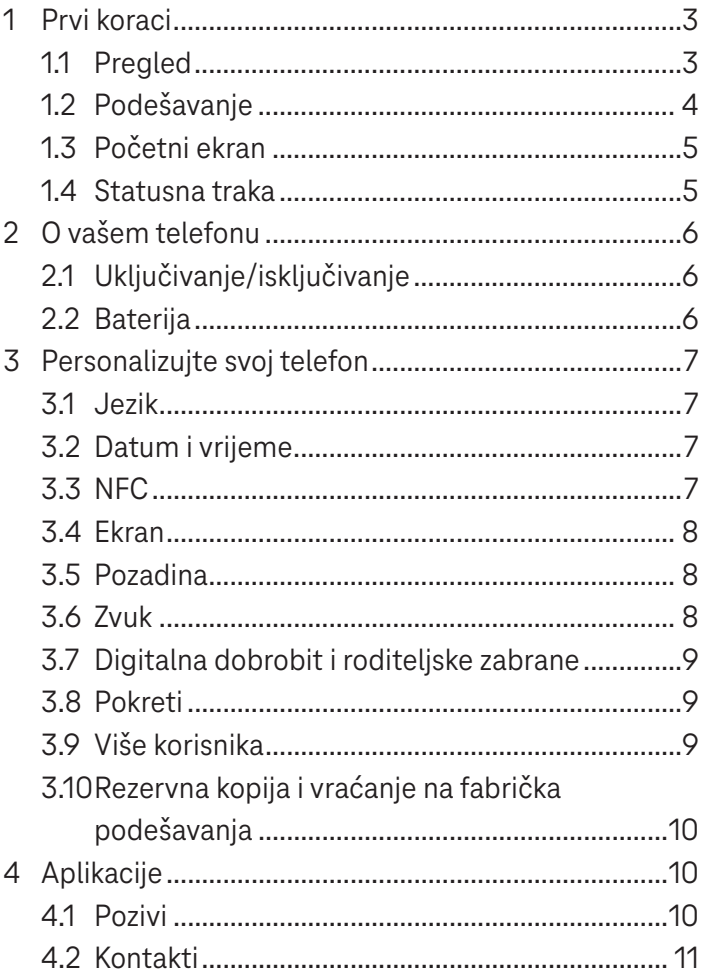

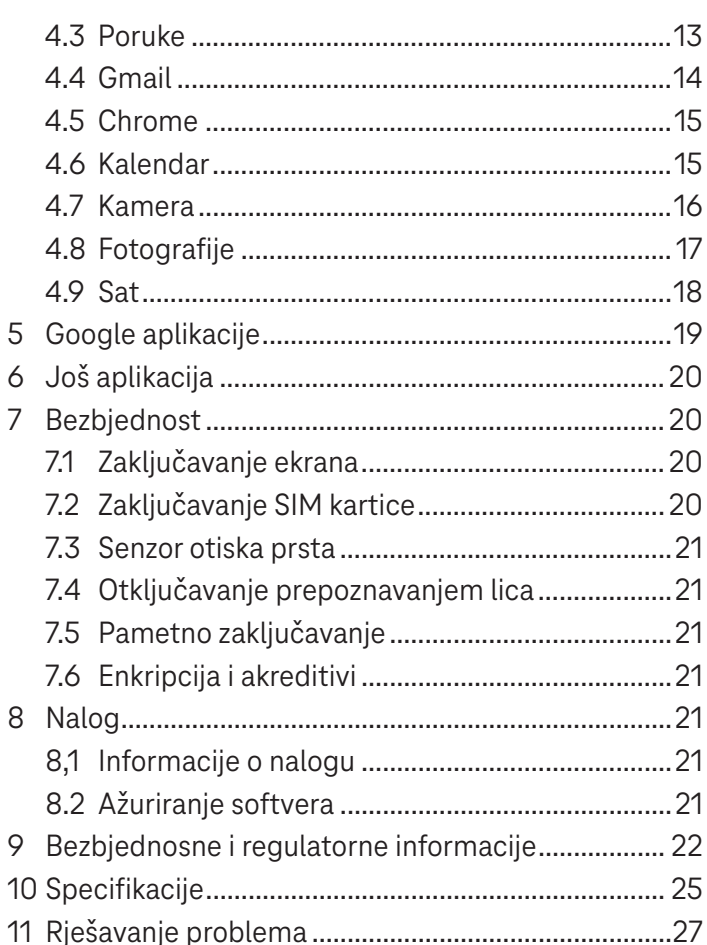

## **1 Prvi koraci .......................................................................**

## **1.1 Pregled**

**Napomena: Senzor za otisak prsta nalazi se na dugmetu za uključivanje.**

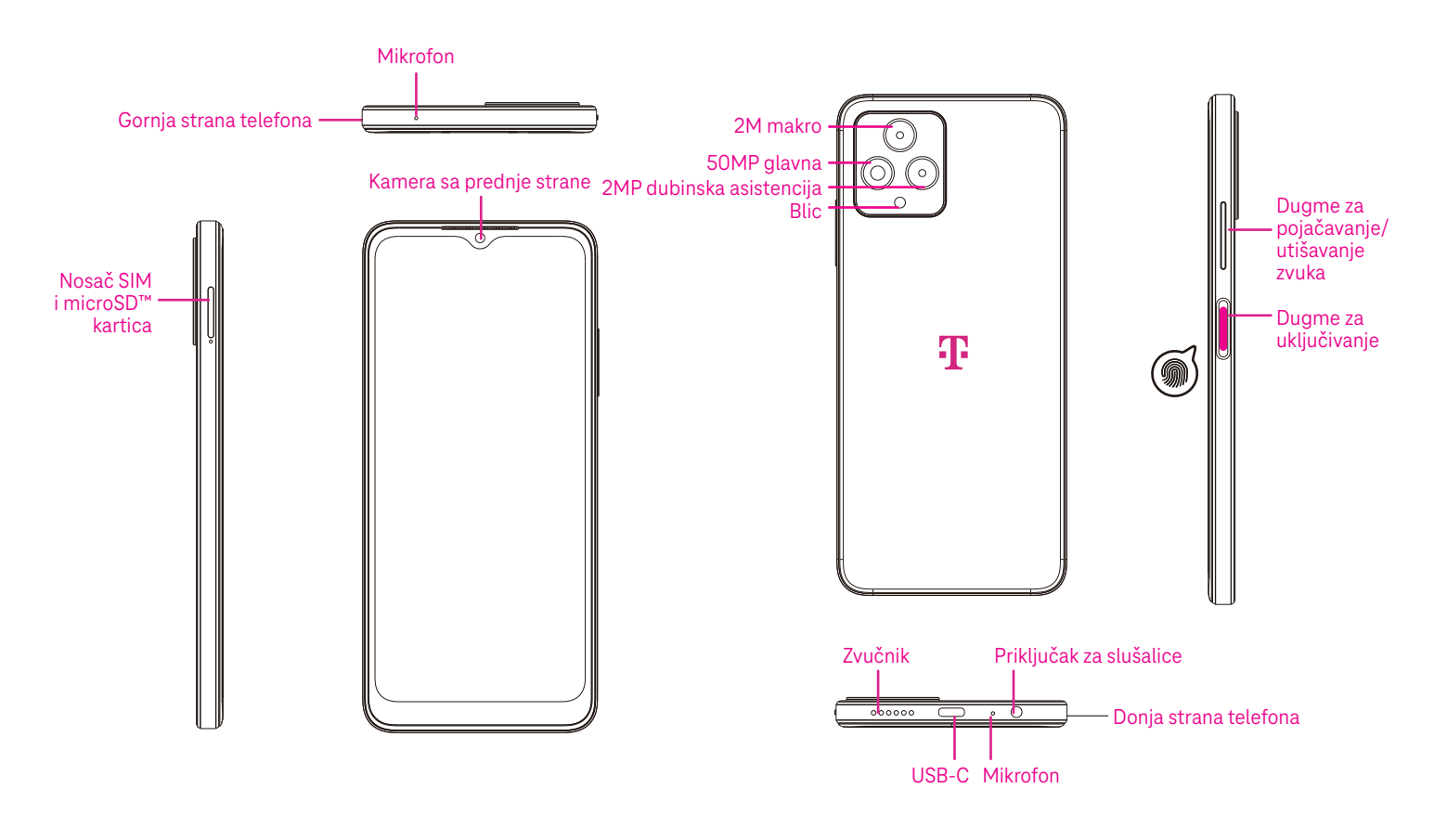

## **Dugme za uključivanje**

- Brzo pritisnite i pustite da zaključate ili upalite ekran.
- Pritisnite i zadršite da pokrenete **Google asistenta**.
- Pritisnite i zadržite dugme za **Uključivanje** i dugme za **Pojačavanje zvuka** da biste izabrali između Hitan slučaj, Isključi ili Pokreni ponovo.
- Pritisnite i zadržite dugme za **Uključivanje** i dugme za **Utišavanje zvuka** da biste napravili snimak ekrana i sačuvali ga.
- Pritisnite i zadržite dugme za **Uključivanje** i dugme za **Pojačavanje zvuka** najmanje 10 sekundi za prinudno ponovno pokretanje.
- Pritisnite dugme za **Uključivanje** dva puta da uključite kameru.

## **Dugme za pojačavanje/utišavanje zvuka**

- Koristite dugmad za zvuk gore ili dole da podesite jačinu zvona, jačinu tona tokom telefonskog poziva ili medija tokom slušanja muzike, gledanja videa ili puštanja sadržaja.
- Pritisnite dugme za pojačavanje/utišavanje zvuka tokom dolaznog poziva da utišate zvono.
- Dok koristite kameru, pritisnite dugmad za zvuk gore ili dole da napravite fotografiju.

## **1.2 Podešavanje**

## **Ubacivanje Nano SIM kartice**

Da biste obavljali telefonske pozive preko vaše mreže morate da ubacite Nano SIM karticu.

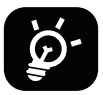

Vaš telefon podržava samo Nano SIM kartice. Kako ne biste oštetili svoj telefon, ne pokušavajte da ubacite SIM kartice drugih vrsta kao što su Mini ili Mikro kartice.

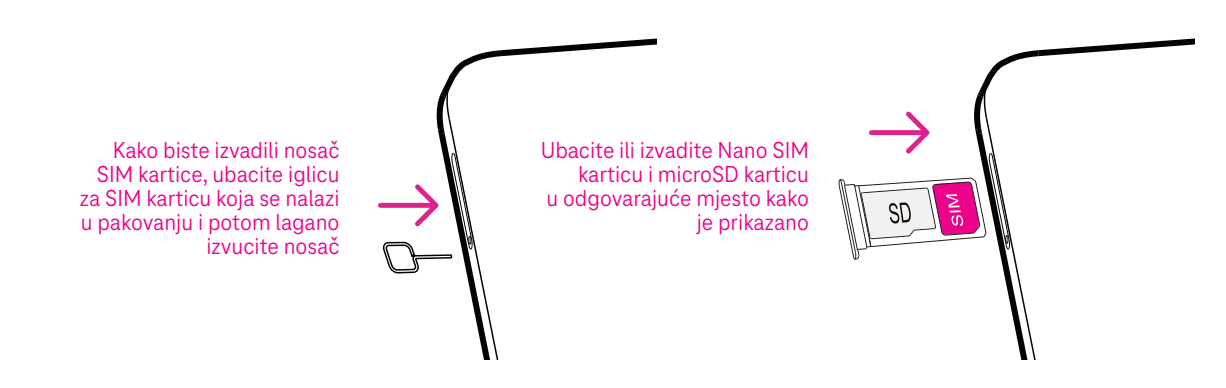

Napomena: Čak i kada SIM kartica nije ubačena, vaš telefon će se ipak uključiti i moći ćete da se povežete na Wi-Fi mrežui koristite neke funkcije na telefonu.

### **Podesite svoj telefon**

Prvi put kada uključite telefon, trebalo bi da podesite sljedeće opcije:

- Dodirnite **Engleski (Sjedinjene države)** da izaberete svoj jezik i dodirnite **Podešavanja za gledanje** da prilagodite funkcije pristupačnosti. Kada ste završili, dodirnite **Start** na izvornom interfejsu da nastavite.
- Izaberite dostupnu Wi-Fi mrežu. Ili dodirnite **Podešavanje bez interneta** i **Nastavi**.
- Uključite ( da biste telefonu dozvolili da koristi lokaciju, u suprotnom, isključite $\begin{array}{|c|} \hline \end{array}$  .
- Uključite  $\theta$  da biste dozvolili skeniranje, u suprotnom, isključite  $\begin{pmatrix} 1 & 1 \\ 1 & 1 \end{pmatrix}$
- Uključite da biste dozvolili slanje korisničkih i podataka o dijagnostici, u suprotnom, isključite

.

- Kliknite **Više** da nastavite i pritisnite **Prihvatam**.
- Podesite PIN za zaključavanje ekrana ili dodirnite **Preskoči** dva puta na ekranu da nastavite.

## **1.3 Početni ekran**

Radi brzog pristupa, na početni ekran možete da postavite sve stavke koje najčešće koristite (aplikacije, prečice, vidžete, foldere), a onda prevucite nagore sa dna ekrana da se vratite na Početni ekran.

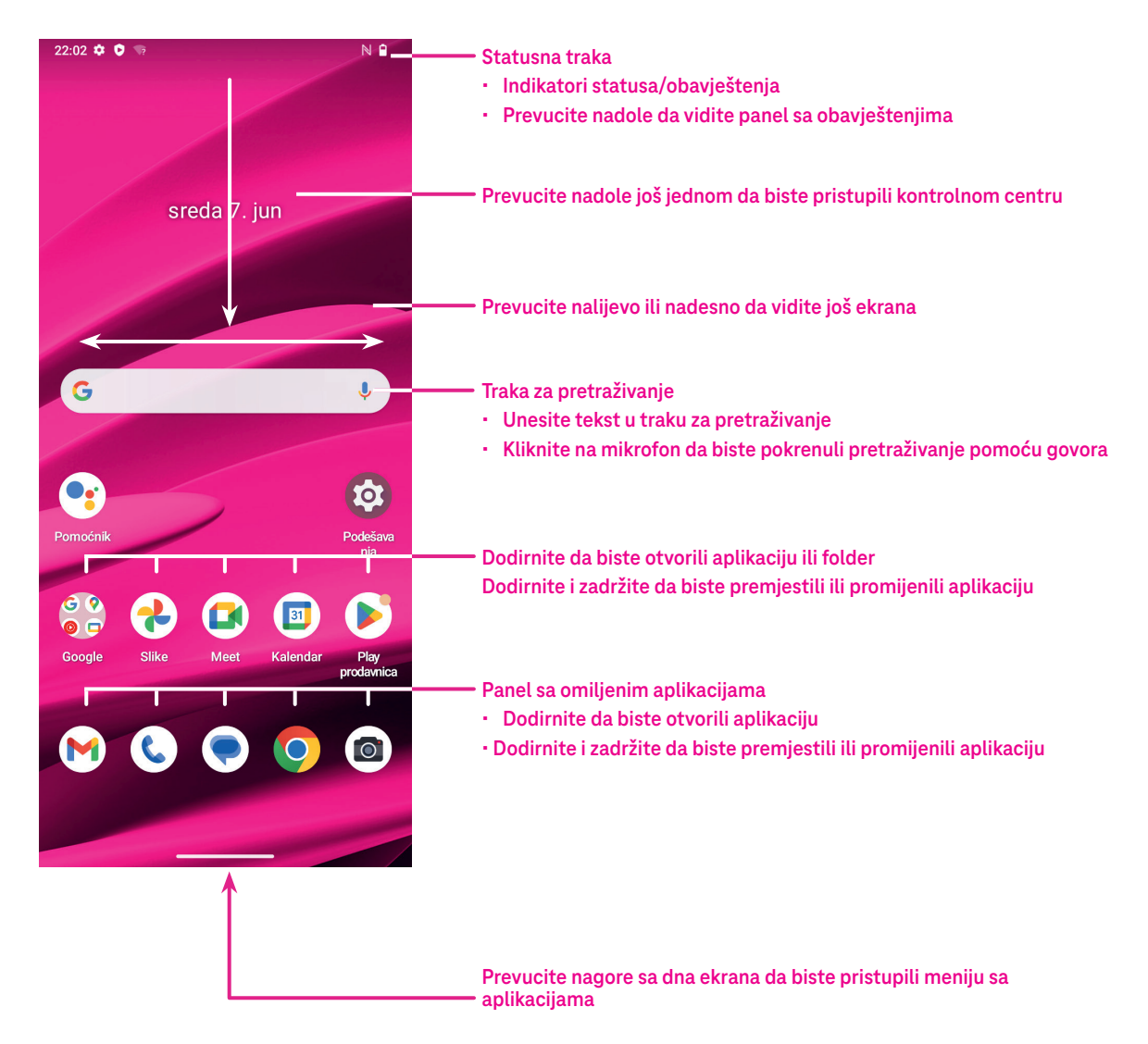

## **1.4 Statusna traka**

Statusna traka se pojavljuje na vrhu Početnog ekrana i uključuje ikone koje označavaju status vašeg telefona i nova obavještenja.

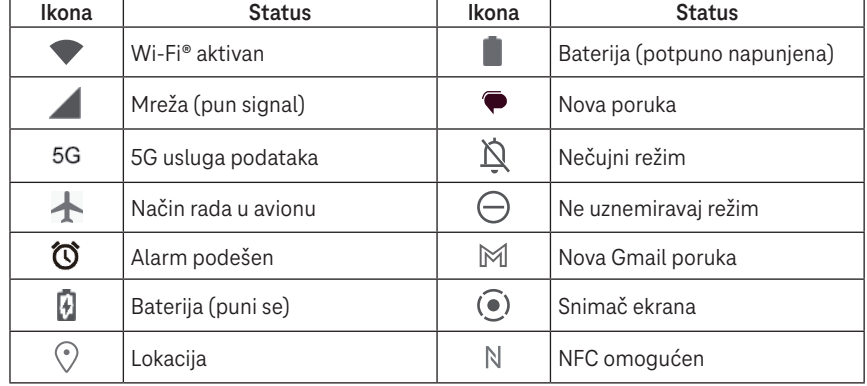

## **2 O vašem telefonu ...........................................................**

## **2.1 Uključivanje/isključivanje**

Da biste uključili uređaj, zadržite dugme za **Uključivanje** dok se telefon ne uključi. Otključajte svoj telefon (koristeći ništa, prevlačenje, šablon, PIN, lozinku, otisak prsta ili prepoznavanje lica) ako je potrebno. Kada je otključan, prikazaće se Početni ekran.

Ako ne znate svoj PIN kod ili ste ga zaboravili, kontaktirajte Korisničku podršku. Radi bezbjednosti, nemojte da čuvate svoj PIN kod u telefonu.

Da biste isključili uređaj, pritisnite dugme za **Uključivanje** i dugme za **Pojačavanje zvuka** dok se ne pojave opcije, a potom izaberite **Isključi**.

## **Punjenje**

Prikopčajte mali kraj kabla za punjenje u priključak za punjenje i uključite punjač u utičnicu.

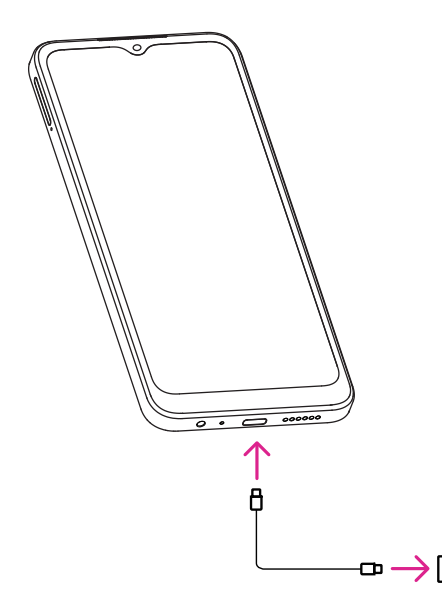

- Prikopčajte USB-C kabel u priključak za punjenje kako je prikazano.
- Uključite punjač u utičnicu.

**Napomena: Molimo vas da koristite USB-C kabel koji se nalazi u kutiji.**

**Punjač se prodaje odvojeno. Korišćenjem pogrešnog kabla i punjača možete da oštetite priključak za punenje ili smanjite učinak baterije.**

## **2.2 Baterija**

Aktivirajte ova prilagođavanja kako bi životni vijek baterije bio optimalan.

## **Uključite režim uštede baterije**

- Idite na **Podešavanja** > **Baterija** > **Ušteda baterije**.
- Dodirnite **Koristi uštedu baterije** > **UKLJUČI** da aktivirate režim uštede baterije.

## Napomena: Režim uštede baterije neće biti aktiviran tokom punjenja.

## **Smanjite jačinu osvijetljenosti ekrana**

- Idite na **Podešavanja** > **Ekran** > **Jačina osvijetljenosti**.
- Smanjite osvijetljenost prevlačenjem  $\bullet$  ulijevo.

## **Vremensko ograničenje ekrana**

- Idite na **Podešavanja** > **Ekran** > **Vremensko ograničenje ekrana**.
- Izaberite trajanje vremenskog ograničenja ekrana.

## **3 Personalizujte svoj telefon ............................................**

## **3.1 Jezik**

Izaberite između više jezika koje vaš telefon podržava.

- Idite na **Podešavanja** > **Sistem** > **Jezici i unos** > **Jezici**.
- Dodirnite + **Dodaj jezik** da izaberete jezik iz liste.
- Dodirnite i zadržite **i pored jezika koji želite i prevucite ga** na vrh liste.

## **3.2 Datum i vrijeme**

Idite na **Podešavanja** > **Sistem** > **Datum i vrijeme**.

## **Koristite vrijeme koje pruža mreža**

Dodirnite **Automatski podesi vrijeme** da pronađete . Izaberite između:

- Koristite vrijeme koje pruža mreža
- Koristite vrijeme koje pruža GPS
- **Isključeno**

Ako izaberete **Isključeno**, možete ručno da podesite datum i vrijeme:

- Dodirnite **Podesi datum** da otvorite dijalog u kojem možete ručno da podesite datum.
- Dodirnite **Podesi vrijeme** da otvorite dijalog u kojem možete ručno da podesite vrijeme.

## **Automatska vremenska zona**

Uključite  $\Box$  da omogućite vremensku zonu koju pruža mreža. Možete i da uključite opciju **Koristi lokaciju za podešavanje vremenske zone** da dozvolite da se vrijeme na telefonu poklapa sa lokalnim vremenom. Ako je Automatska vremenska zona isključena, vremensku zonu možete ručno da podesite:

• Dodirnite **Izaberi vremensku zonu** da ručno izaberete region i vremensku zonu.

## **Koristite lokalno zadato**

- · Uključite ( da omogućite lokalno zadato.
- Ako je isključena opcija **Koristite lokalno zadato**, možete da uključite da uključite **24-časovni format**.

## **3.3 NFC**

NFC omogućava razmjenu podataka kada telefon dodirne drugi uređaj.

Da uključite, idite na **Podešavanja** > **Povezani uređaji** > **Podešavanja veze** > **NFC** > uključite da biste aktivirali.

## **3.4 Ekran**

Prilagodite podešavanja ekrana i pozadina kako bi vam iskustvo bilo optimalno.

Idite na **Podešavanja** > **Ekran** da promijenite sljedeća podešavanja.

## **Tamna tema**

U tamnoj temi se koristi crna pozadina i to pomaže da baterija duže trana na nekim ekranima.

## **Noćno svjetlo**

U ovom režimu boja vašeg ekrana dobija žutu nijansu. Time se olakšava gledanje u ekran ili čitanje pri slabom svjetlu i može da vam pomogne da lakše zaspite.

## **Automatsko okretanje ekrana**

Izaberie da li će se ekran automatski okretati ili ne.

**Napomena: Korišćenjem vašeg uređaja u pejzažnom položaju dok nosite polarizovane naočare za sunce može blokirati svjetlo na ekranu.**

**Skinite polarizovan naočare za sunce ili uređaj koristite u portretnom položaju kako bi nastavili sa upotrebom.**

## **Zaključani ekran**

Prilagodite šta se prikazuje na vašem zaključanom ekranu.

## **3.5 Pozadina**

- Dodirnite Fotografije kako biste izabrali između fotografija sačuvanih na vašem uređaju.
- Dodirnite **Podešavanja** > **Pozadina i stilovi** da promijenite pozadinu svog zaključanog i/ili početnog ekrana koristeći unaprijed dodate fotografije.

## **3.6 Zvuk**

## **Podešavanje jačine zvuka**

- Pritisnite dugmad za pojačavanje/utišavanje zvuka koja se nalaze sa desne strane uređaja kako biste podesili jačinu zvona i obavještenja.
- Takođe možete da odete na **Podešavanja** > **Zvuk i vibracija** kako biste podesili jačinu zvuka za medije, pozive, zvono i obavještenja i alarme.

## **Podešavanje tonova**

Idite na **Podešavanja** > **Zvuk i vibracija** > **Zvono telefona**.

## **Podešavanje ostalih zvukova**

Svi drugi zvukovi su u vezi sa obavještenjima, alarmima, brojčanikom, zaključavanjem ekerana i punjenjem i mogu da se podese na sljedeći način:

Idite na **Podešavanja** > **Zvuk**.

## **3.7 Digitalna dobrobit i roditeljske zabrane**

- Idite na **Podešavanja** i dodirnite **Digitalna dobrobit i roditeljske zabrane** da saznate koliko vremena ste proveli na telefonu pa čak i u svakoj aplikaciji. Možete da prilagodite vremensko ograničenje za korišćenje telefona.
- Pored toga, roditelji mogu da ograniče vrijeme korišćenja telefona za svoju djecu i da kontrolišu njihove navike pregledanja.

## **3.8 Pokreti**

Kretanje kroz sistem možete da promijenite tako što ćete otići u **Podešavanja** > **Sistem** > **Pokreti** > **Kretanje kroz sistem** i onda da izaberete jednu vrstu kretanja.

## **Kretanje putem pokreta**

Dodirnite **Kretanje putem pokreta** da uključite različite pristup različitim interfejsima prevlačenjem preko ekrana.

- Idite na interfejs nedavno korišćenih aplikacija: prevucite nagore sa dna ekrana i zadržite.
- Idite na početni ekran: prevucite nagore sa dna ekrana.
- Idite nazad: prevucite ili sa lijeve ili desne ivice ekrana.

## **Kretanje pomoću tri prsta**

Dodirnite **Kretanje pomoću tri prsta** da prikažete sljedeću dugmad u dnu ekrana.

- **Dugme za nedavno korišćene aplikacije**
- Didirnite da biste vidjeli nedavno korišćene aplikacije. Prevucite nagore na ekranu da sklonite konkretan umanjeni prikaz iz liste ili prevucite skroz nalijevo i dodirnite **ZATVORI SVE** da sklonite sve umanjene prikaze iz liste.
- Pritiskom na **Nedavno korišćene aplikacije** takođe se omogućava pristup **Snimcima ekrana**. Dodirnite **Snimak ekrana** da odmah napravite snimak onoga što je na ekranu.
- **Dugme za Početni ekran**
- Dok ste u bilo kojoj aplikaciji ili ekranu, dodirnite da se vratite na Početni ekran.
- Dodirnite i zadržite da pokrenete Google asistenta pomoću kog možete da potražite informacije na internetu, otvorite aplikacije na svom telefonu ili da pošaljete poruke.

## **Dugme za kretanje nazad**

Dodirnite da biste se vratili na prethodni ekran ili da biste zatvorili polje za dijalog, meni sa opcijama ili panel sa obavještenjima.

## **3.9 Više korisnika**

Svoj telefon možete da podijelite sa drugim korisnicima tako što ćete otići u **Podešavanja** > **Sistem** > **Više korisnika** i uključiti (O.

Vidjećete sljedeće ponuđene opcije.

- Vi (vlasnik): Dodirnite i možete podesiti podatke o svom profilu.
- Dodaj gosta: Dodirnite da kreirate novog gosta i dovršite ostala podešavanja.
- Dodaj korisnika: Dodirnite da dodate novog korisnika i dozvolite mu da podesi svoj prostor.

**Napomena: Dodirnite Dodaj korisnike sa zaključanog ekrana da dozvolite dodavanje korisnika na zaključanom ekranu.**

### 10

## **3.10 Rezervna kopija i vraćanje na fabrička podešavanja**

- Da prebacite podatke sa svog telefona na drugi, idite u **Podešavanja** > **Sistem** > **Rezervna kopija** > **Napravi rezervnu kopiju na Google disku**, a onda morate da podesite svoj nalog za rezervnu kopiju.
- Da izbrišete sve podatke sa svog uređaja, idite u **Podešavanja** > **Sistem** > **Opcije resetovanja** > **Izbriši sve podatke (vraćanje na fabrička podešavanja) > Izbriši sve podatke**.

## **4 Aplikacije ........................................................................**

## **4.1 Pozivi**

## **Pozivanje**

- Da obavite poziv, dodirnite  $\langle \cdot \rangle$ .
- Prijedlozi brojeva telefona se prikazuju dok kucate brojeve na brojčaniku.
- $\,\cdot\,\,$  Unesite željeni broj putem brojčanika i dodirnite  $(\,\text{``}$   $\,\circ\,$  da uputite poziv. Takođe možete da izaberete kontakt iz **Omiljenih**  $\blacktriangledown$ **, Nedavnih (\) ili Kontakata**  $\mathbb{S}^*$  **dodirom na kartice.**
- Broj koji unesete može da se sačuva u Kontakte dodirom na **Kreiraj novi kontakt**.
- $\cdot$  Ako pogriješite, pogrešne cifre možete da obrišete dodirom na  $\langle \times]$ .
- Da završite poziv, dodirnite ⊙.

## **Međunarodni pozivi**

xurzito <sub>+</sub> uu t<br>a sliiedi ciieli Da obavite međunarodni poziv, dodirnite i zadržite  $\frac{0}{2}$  da unesete +, potom unesite međunarodni pozivni broj poslije kog slijedi cijeli broj telefona i onda dodirnite ( & call ).

### **Pozivanje brojeva za hitne slučajeve**

Ako je vaš telefon u dometu mreže, unesite broj za hitne slučajeve i dodirnite

Ovo funkcioniše čak i bez SIM kartice i bez kucanja PIN koda.

## **Javljanje na pozive ili odbijanje poziva**

Kada primate poziv:

.

 $\overline{\mathcal{L}}$ 

- Prevucite (%) nagore da se javite.
- Prevucite ( ) nadole da odbijete.
- $\lim \left( \frac{}{\mathbb{R}} \mathop{\mathsf{Reply}}\nolimits \right)$  da • Dodirnite  $\left( \equiv \left. \mathsf{Reply} \right.\right)$  da odbijete poziv slanjem unaprijed određene poruke.
- Reply Da isključite zvuk zvona dolaznog poziva, pritisnite dugme za pojačavanje/ utišavanje zvuka.

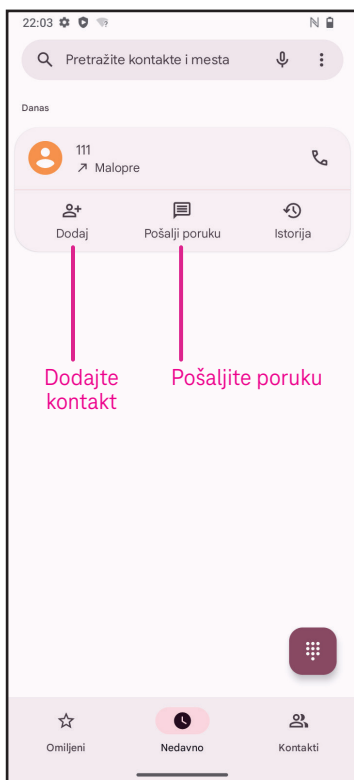

## **Glasovna pošta**

Govorna pošta funkcioniše poput telefonske sekretarice za propuštene pozive.

- Da biste pristupili govornoj pošti, dodirnite i zadržite 1.
- **•** Da odredite svoj broj govorne pošte: dodirnite Telefon (idite u meni > **Podešavanja** > **Glasovna pošta** > **Napredna podešavanja**  > **Podešavanja** > **Broj govorne pošte**.
- Ako primite glasovnu poštu, pojavljuje se na statusnoj traci. Otvorite panel sa obavještenjima i dodirnite **Govorna pošta**. ľ  $\overline{a}$

## **4.2 Kontakti**

Kontakti omogućavaju brz i lak pristup kontaktu kojeg želite da kontaktirate.

Da biste pristupili ovoj funkciji, dodirnite Kontakti (\* u meniju Aplikacije. í

Možete da pregledate i kreirate kontakte na svom telefonu i da ih sinhronizujete sa Gmail kontaktima ili drugim aplikacijama na internetu ili na svom telefonu.

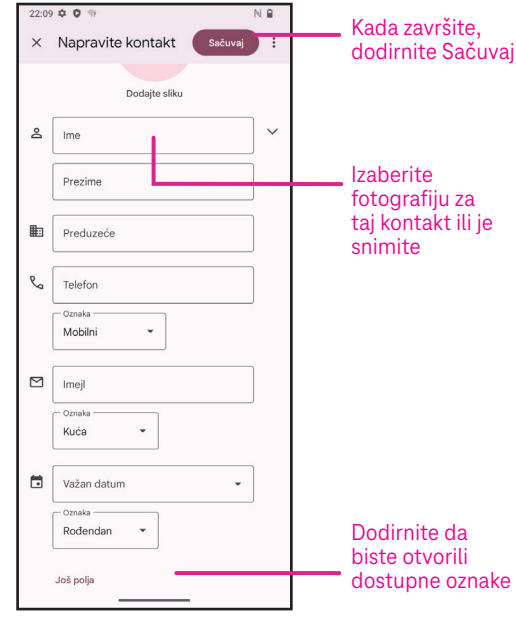

## **Dodavanje kontakta**

- $\cdot$  Dodirnite  $\frac{1}{\sqrt{2}}$ na listi kontakata da kreirate novi kontakt.
- Unesite ime kontakta i druge podatke o kontaktu. Prevlačenjem ekrana gore i dole možete da se prebacite sa jednog polja na drugo.
- Kada završite, dodirnite **Sačuvaj.**
- $\cdot$  Da izađete bez čuvanja, možete da dodirnete  $\bigtimes$  i onda da dodirnete **Odbaci.**

## Reply **Uređivanje vaših kontakata**

 o kontaktu da biste uredili. Dodirnite  $\gg$  na ekranu sa pojedinostima .<br>,

Kada završite, dodirnite **Sačuvaj**.

## **Dodavanje/izbacivanje iz Omiljenih(1)**

- ہے<br>اہ ج<sup>ک</sup>ہ a onda dodirnite  $\sum$  da dodate kontakt • Dodirnite kontakt da pogledate pojedinosti, u omiljene.
- Dodirnite **ve** ponovo da uklonite kontakt iz omiljenih.

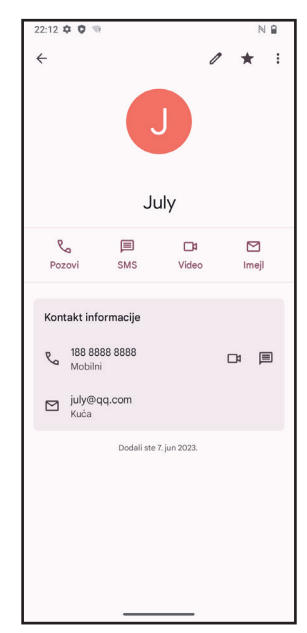

## **Brisanje kontakta**

Na ekranu sa listom kontakata:

- Dodirnite i zadržite kontakt koji želite da izbrišete, a onda dodirnite  $|||$  i **Izbriši** da biste izbrisali.
- $\dot{e}$  • Označite kvadratić svih kontakata, a onda dodirnite i **Izbriši** da biste izbrisali sve kontakte.

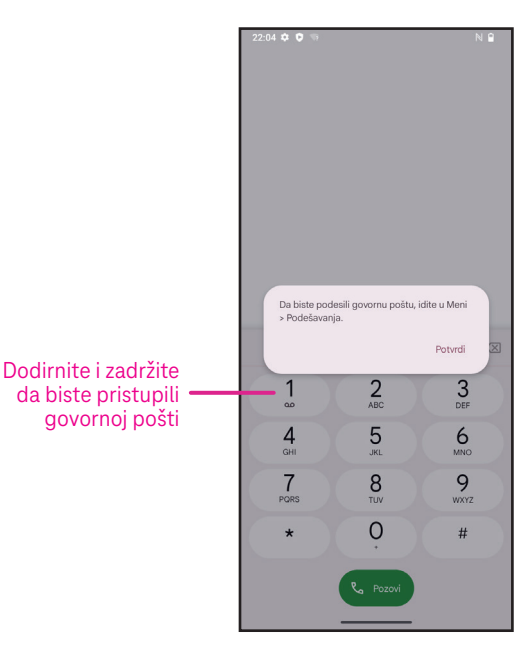

#### 11

Na ekranu sa detaljima kontakata:

 $\cdot$  Dodirnite  $\cdot$  a potom izaberite **Izbriši**. Izaberite **Izbriši** kada se od vas zatraži da potvrdite.

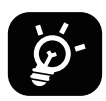

Kontakt koji ste izbrisali će se takođe izbrisati iz drugih aplikacija na telefonu ili internetu sljedeći put kada sinhoronizujete svoj telefon.

### **Dijeljenje kontakta**

Možete da podijelite pojedinačni kontakt sa drugima slanjem vCard kontakta putem Poruka, E-pošte i Bluetoothom. Izaberite kontakt koji želite da podijelite, dodirnite i potom izaberite **Podijeli**.

### **Dostupne opcije**

Iz liste kontakata možete da izvršite dodatna podešavanja dodirom na **Popravi i upravljaj**.

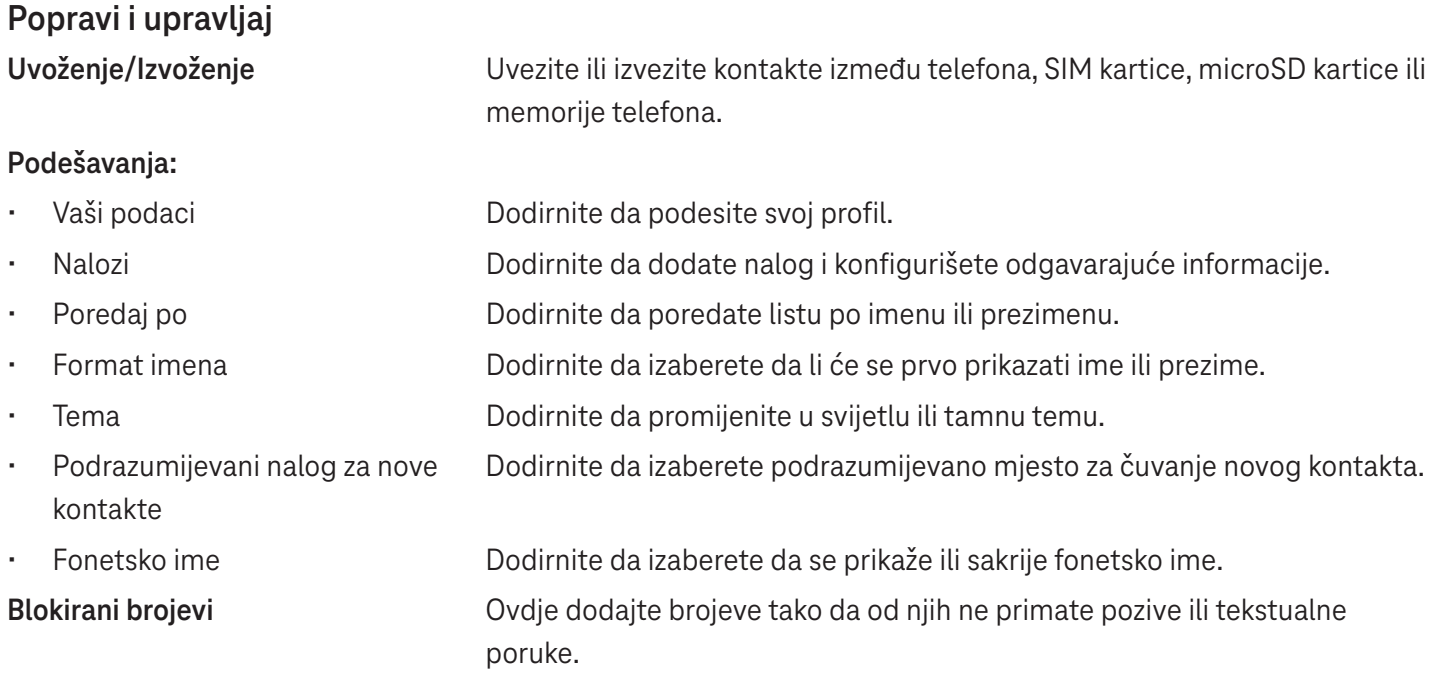

#### **4.3 Poruke** Koristite aplikaciju za poruke da šaljete i primate tekstualne (SMS) ili multimedijalne (MMS) poruke. za poruke **oda šaliet**

## **Pisanje poruka**

Na ekranu sa listom poruka dodirnite **Q** start chat da napišete tekstualne/ multimedijalne poruke. Start chat

## **Slanje tekstualnih poruka**

- dodirnite  $\stackrel{\circ}{\leq}$  da dodate primaoce. • Unesite ime, broj telefona ili adresu e-pošte primaoca u polje **Za** ili  $\overline{a}$
- Dodirnite polje **Tekstualna poruka** da unesete tekst poruke. polle lekstua
- $\odot$  d • Dodirnite i zadržite  $\odot$  da pristupite emotikonima. ſ  $\overline{\phantom{0}}$  $\overline{c}$
- $\geq d$  $\cdot$  Kada ste završili, dodirnite  $\triangleright$  da pošaljete tekstualnu poruku. ina and<br>Talaman Malita d Ï J

SMS poruka duža od 160 karaktera naplaćuje se kao više SMS poruka. Brojač se nalazi sa desne strane polja za tekst da vas podsjeti koliko karaktera može da se unese u jednoj poruci.

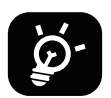

Posebna slova (sa dijakritičkim znakovima) takođe povećavaju veličinu SMS poruke te se primaocu možda pošalje više SMS poruka.

## **Slanje multimedijalnih poruka**

MMS vam omogućava da pošaljete video snimke, fotografije, audio zapise i vCard na druge kompatibilne mobilne telefone i adrese e-pošte.

- Unesite broj telefona primaoca u polje **Za**.
- Dodirnite polje **Tekstualna poruka** da unesete tekst poruke.  $\overline{a}$
- Dodirnite  $(+)$  da ubacite emotikon, svoju lokaciju, kontakt ili dokument; Dodirnite  $\Box$  da izaberete fotografiju ili video.
- $\,\cdot\quad$  Kada ste završili, dodirnite  $\blacktriangleright$  da pošaljete multimedijalnu poruku.

## **Upravljanje porukama**

 $rac{1}{2}$ Kada primite poruku,  $\bigodot$  će se pojaviti na Statusnoj traci kao obavještenje. Povucite nadole Statusnu traku da otvorite Panel sa obavještenjima, dodirnite novu poruku da je otvorite i pročitate. Takođe možete da otvorite aplikaciju za poruke i dodirnete poruku da je otvorite.

Poruke se prikazuju u vidu razgovora.

Dodirnite poruku da otvorite ekran za sastavljanje poruka:

- م da • Dodirnite  $\sum_{\alpha}$  da pozovete taj broj.
- Dodirnite da sačuvate taj broj u kontakte ili pogledate detalje o kontaktu ako je taj broj već sačuvan.
- Da odgovorite na poruku, unesite tekst. Kada ste završili, dodirnite  $\triangleright$ .
- $\overline{ }$  $\overline{a}$  • Ako poruku dodirnete i zadržite, biće dostupne sljedeće opcije: kopiraj, izbriši, dodaj u omiljene, podijeli, proslijedi, pogledaj detalje.

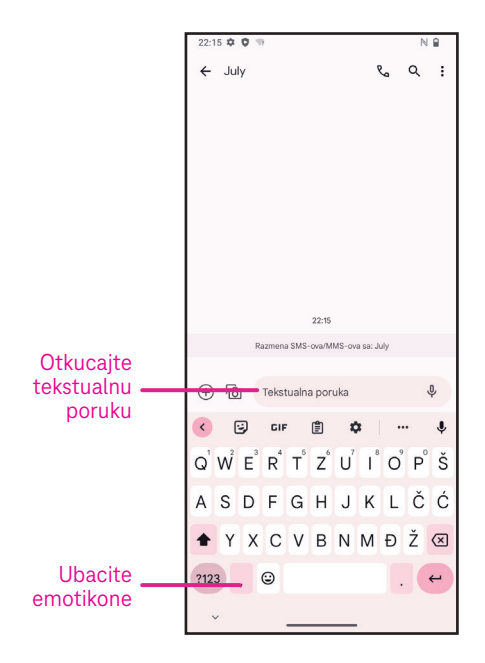

## **4.4 Gmail**

## **Podešavanje Gmail-a**

Da podesite svoj nalog za e-poštu, prevucite nagore na početnom ekranu i potom izaberite Gmail

- · Izaberite → da dodate adresu e-pošte.
- Postupak za podešavanje e-pošte će vas voditi kroz korake da podesite svoj nalog za e-poštu.
- Izaberite vrstu naloga za e-poštu koji imate i unesite adresu e-pošte i lozinku za nalog koji želite da podesite.
- Ako vaš mobilni operater u uređaju ne omogućava nalog koji ste unijeli, dodirnite **Drugo** i unesite adresu e-pošte, dodirnite **SLJEDEĆE** da izaberete vrstu naloga i unesete lozinku za svoju e-poštu, potom tačno unesite server i port u interfejsu Podešavanja dolaznog servera i u interfejsu Podešavanja odlaznog servera. Dodirnite **Završi** da dovršite podešavanje.
- Sada možete da dodate sve imejl adrese + Dodaj imejl adresu VODI ME U GMAIL
- Da dodate još jednu nalog za e-poštu, kliknite + **Dodaj adresu e-pošte**. Izaberite Drugo iz opcija za podešavanje e-pošte. Ili možete da dodirnite ime naloga u gornjem desnom uglu i izaberete **Dodaj još jedan nalog** da primijenite ovu funkciju (ovo nije dostupno ako se niste prijavili u Google).

## **Slanje e-pošte**

- e Dodirnite *o* compose na ekranu Prijemno sanduče. ia er
- Unesite adresu(e) e-pošte primaoca(laca) u polje **Za**.
- Ako je potrebno, dodirnite >**Cc/Bcc** da poruci dodate kopiju ili skrivenu kopiju.
- Unesite naslov i sadržaj poruke.
- $\cdot$  Dodirnite  $\bigoplus$  da dodate prilog.
- Ako ne želite odmah da pošaljete e-poštu možete da dodirnete i **Sačuvaj nacrt** ili dodirnite dugme Nazad da sačuvate kopiju.
- $\cdot$  Dodirnite  $\triangleright$  da pošaljete.
- Ako ne želite da pošaljete ili sačuvate e-poštu, možete da dodirnete i da onda izaberete **Odbaci**.
- izaberite nalog za koji želie da kreirate ili izmijenite potpis, dodirnite **Mobilni potpis** da biste uredili. • Da dodate potpis koji će se nalaziti u svim vašim porukama e-pošte, dodirnite i izaberite **Podešavanja**, a onda

 **Napomena: Ako vidite grešku "pogrešna lozinka" pri podešavanju Gmail naloga u aplikaciji Gmail, razmotrite sljedeću opciju:**

## **Opcija: Generišite lozinku za aplikaciju**

Lozinka za aplikaciju je pristupni kod od 16 cifara kojom se aplikaciji ili uređaju daje dozvola da pristupi vašem Google nalogu.

 Ako koristite verifikaciju u 2 koraka i vidite grešku "pogrešna lozinka" kada pokušate da pristupite svom Google nalogu, lozinka za aplikaciju bi mogla da riješi problem.

Da generišete lozinku za aplikaciju

- Posjetite stranicu za lozinku za vašu aplikaciju https://myaccount.google.com/security/signinoptions/two-step-verification. Može se od vas zatražiti da se prijavite na svoj Google nalog.
- Vratite se nazad na interfejs bezbjednosti, prevucite nadole da izaberete **Lozinke aplikacija**.
- Podesite sljedeće opcije: **Izaberi aplikaciju**; **Izaberi uređaj**.
- Izaberite **Generiši**.
- Slijedite uputstva da unesete lozinku za aplikaciju (kod od 16 karaktera u žutom polju) na vašem uređaju.
- Izaberite **ZAVRŠI/GOTOVO**.
- Kada ste završili, više nećete ponovo vidjeti kod za lozinku za aplikaciju. Međutim, vidjećete listu aplikacija i uređaja za koje ste kreirali lozinke za aplikaciju.

## **4.5 Chrome**

Uživajte u surfovanju internetom koristeći pregledač Chrome. Da biste pristupili ovoj funkciji, dodirnite Chrome (O) na Početnom ekranu.

## **4.6 Kalendar**

Kako biste vodili računa o važnim sastancima, okupljanjima i drugom, možete da koristite Kalendar. Da pristupite ovoj funkciji, prevucite nagore na Početnom ekranu, a onda dodirnite **Kalendar**.

## **Pregledanje kalendara**

Kalendar se može prikazati po prikazima Raspored, Dan, 3 dana, Sedmica ili Mjesec. Dodirnite i i izaberite željeni prikaz kalendara.

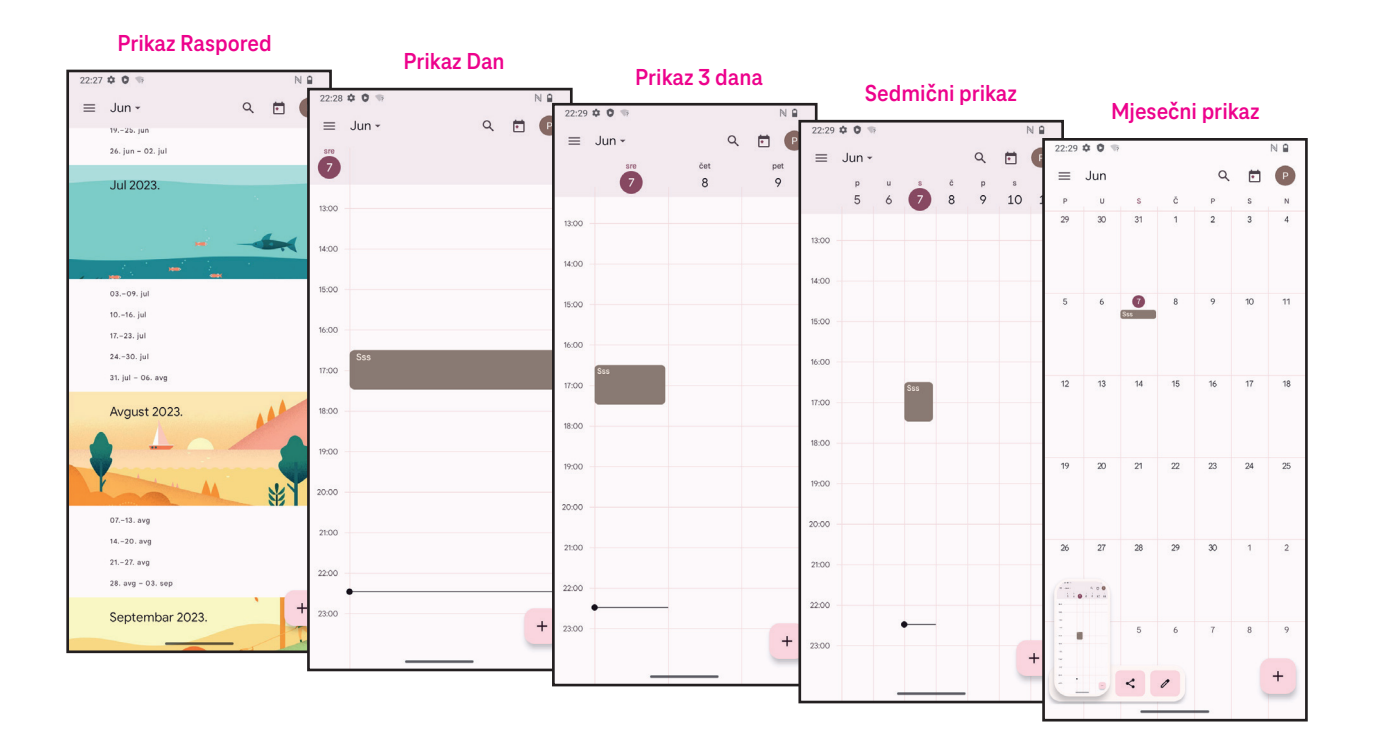

## **Kreiranje novog događaja**

Nove događaje možete da dodate u bilo kom prikazu Kalendara.

- Dodirnite + .
- Popunite sve neophodne informacije za taj novi događaj. Ako je u pitanju cjelodnevni događaj, možete da uključite na Cijeli dan.
- Pozovite goste na taj događaj. Unesite adrese e-pošte odvojene zapetama gostiju koje želite da pozovete na događaj. Gosti će dobiti pozivnicu iz Kalendara i E-pošte.
- Kada ste završili, dodirnite **Sačuvaj** gore na ekranu.

Da brzo kreirate događaj u prikazima Dan, 3 dana ili Sedmica, dodirnite prazno mjesto da izaberete ciljano područje koje će onda promijeniti u , a onda dodirnite ikonu da kreirate novi događaj.

### **Brisanje ili uređivanje događaja**

- $\overline{\phantom{0}}$  uredite događaj.  $\cdot$  Da izbrišete ili uredite događaj, dodirnite događaj da uđete u ekran sa pojedinostima, a onda dodirnite  $\mathscr O$  da
- Dodirnite i **Izbrići** da uklonite događaj, ili **Dupliraj** da kopirate događaj.

### **Podsjetnik za događaje**

Ako je za događaj podešen podsjetnik, predstojeći događaj će se pojaviti na početnom ekranu.

• Dodirnite naziv događaja da vidite listu obavještenja od Kalendara.

## **4.7 Kamera**

## Pristupanje kameri

Na početnom ekranu dodirnite **Kamera**.

## **Snimanje fotografije**

- Kadrirajte objekat ili pejzaž u tražilu, a onda dodirnite ekran da fokusirate ako je potrebno.
- $\cdot$  Dodirnite  $\bigcirc$  da snimite fotografiju koja će se automatski sačuvati.
- ۔<br>pne fotografije • Da snimate uzastopne fotografije, dodirnite i zadržite
	- **1** Pristupite više opcija
	- 2 Izaberite veličinu snimka
	- 3 Izaberite filter
	- 4 Podesite sekunde odbrojavanja
	- 5 Izaberite režim blica da izaberete režim blica: Isključen, Auto, Uključen ili Uvijek
	- 6 Prebacujte sa prednje na kameru sa zadnje strane
	- **7** Snimite fotografiju
	- 8 Pregledajte fotografije ili video snimke koje ste snimili **1980 (1980)** (1986 (1986) (1986 (1986) (1986 (1986) (1986 (1986) (1986 (1986) (1986 (1986) (1986 (1986) (1986 (1986) (1986) (1986) (1986) (1986) (1986) (1986) (1

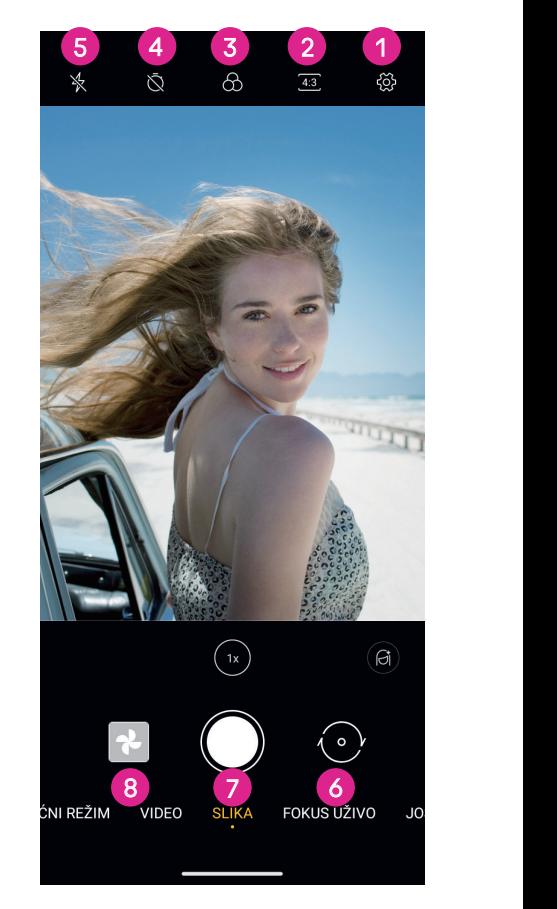

 $\overline{a}$ .

### **Snimanje video snimka**

- Dodirnite **VIDEO** da uđete u Video režim.
- Dodirnite (C) u sredini ekrana da počnete video snimanje.
- $\,\cdot\quad$  Možete takođe da dodirnete  $\bigcirc$  da snimite fotografiju tokom video snimanja.
- $\cdot$  Dodirnite  $\Box$  da zaustavite snimanje. Video snima će se automatski sačuvati.

## **Pregledanje, Uređivanje i Dijeljenje**

- Dodirnite , a onda izaberite način poput **Poruke** da podijelite fotografiju ili video snimak.
- Ï • Dodirnite  $\frac{1}{\Box}$  da uredite.
- $\overline{a}$ • Dodirnite  $\begin{array}{|c|} \hline \multimap \end{array}$  da potražite ono što vidite pomoću aplikacije Google Lens.
- $\frac{1}{c}$ • Dodirnite  $\boxed{||}$  da izbrišete.
- Dodirnite i da se vratite na režim Kamere.

## **4.8 Fotografije**

Aplikacija Fotografije služi kao media plejer pomoću kog pregledate fotografije i puštate video snimke.

Fotografije i video snimci se prikazuju po momentima i albumima u aplikaciji Fotografije.

- Direktno dodirnite fotografiju/video snimak da pregledate ili pustite.
- Prevucite lijevo/desno da pregledate prethodnu ili sljedeću fotografiju/video snimak.

## **Rad sa fotografijama**

Sa fotografijama možete da radite rotirajući ili opsijecajući ih, dijeleći ih sa prijateljima, postavljenjem za fotografiju kontakta ili kao pozadinu, itd. Í j

- Pronađite fotografiju na kojoj želite da radite i dodirnite fotografiju u pregledu preko cijelog ekrana.
- Dodirnite  $\leqslant$  $\overline{a}$ da podijelite fotografiju ili dodirnite ||| l. da fotografiju izbrišete. Dodirnite i izaberite **Koristi kao** da fotografiju postavite kao fotografiju kontakta ili kao pozadinu. Ī

Dodirnite  $\frac{1}{2}$  da uđete u ekran za uređivanje.

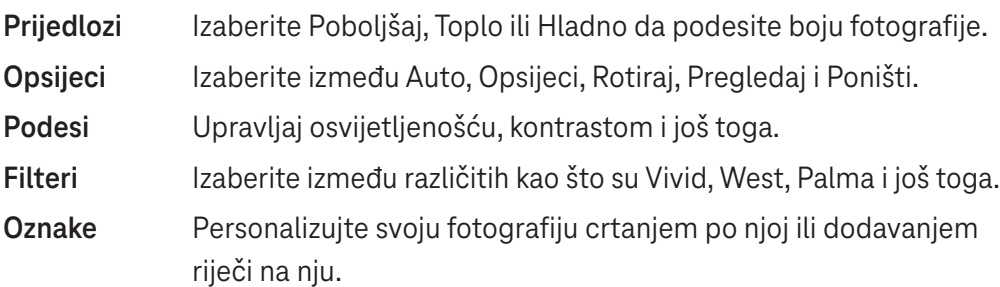

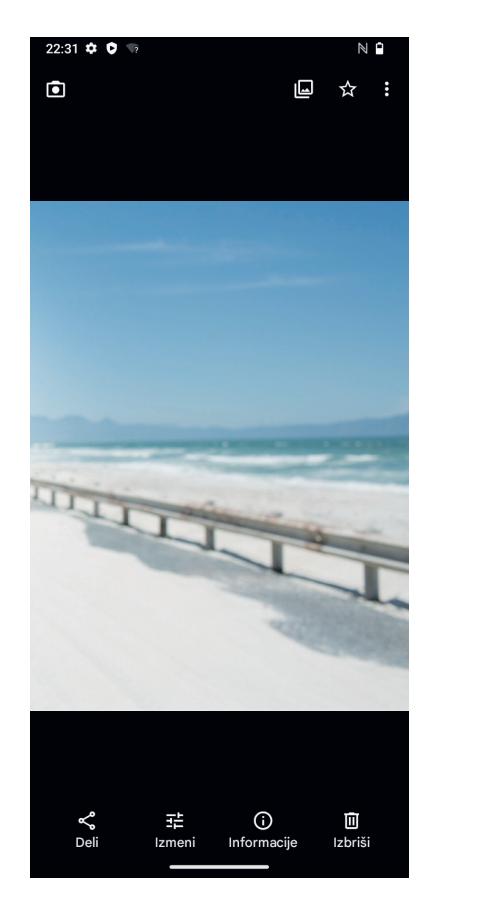

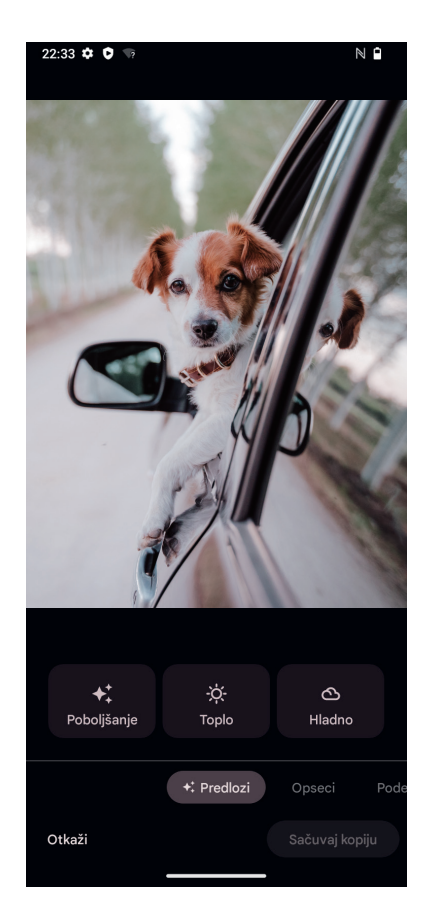

## **4.9 Sat**

Da pristupite Satu, prevucite nagore na Početnom ekranu, a onda dodirnite **Sat**.

### **Podešavanje vremena u svijetu**

- Dodirnite  $\bigcup$  na ekranu sata.
- Dodirnite + da dodate vremensku zonu. I

#### **Podešavanje alarma** e<br>al

- Dodirnite (1) na ekranu sata.
- Uključite  $\bigcirc$  da omogućite postojeći alarm ili dodirnite  $\overline{a}$  da dodate novi alarm. Pojaviće se sljedeće opcije:

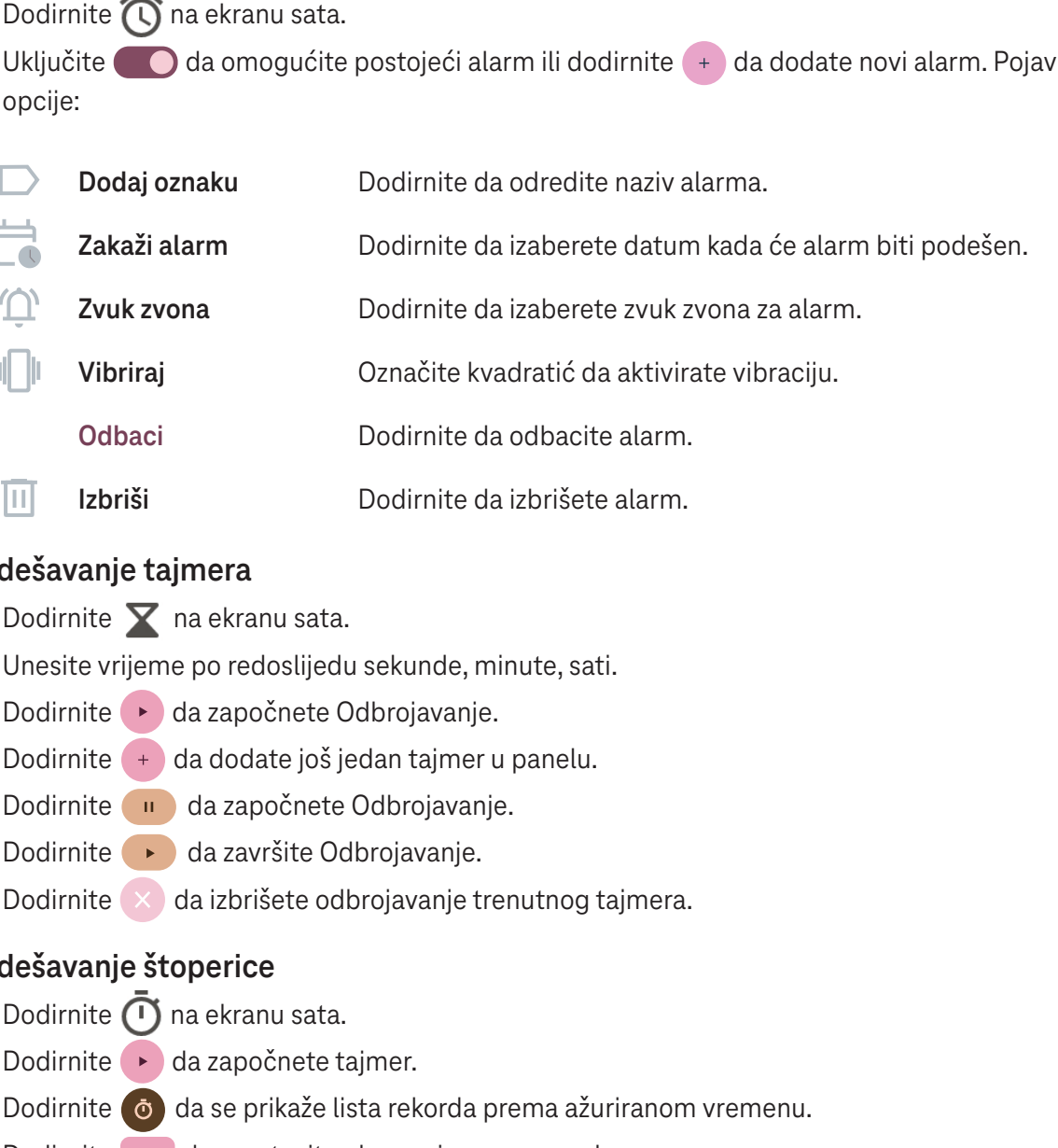

### **Podešavanje tajmera**

- Dodirnite  $\times$  na ekranu sata.
- Unesite vrijeme po redoslijedu sekunde, minute, sati.
- $\overline{a}$ • Dodirnite da započnete Odbrojavanje.
- Dodirnite + da dodate još jedan tajmer u panelu.
- Dodirnite da započnete Odbrojavanje.
- ĺ • Dodirnite ▶ da završite Odbrojavanje.
- Dodirnite da izbrišete odbrojavanje trenutnog tajmera.

## **Podešavanje štoperice**

- Dodirnite  $\bigcirc$  na ekranu sata.
- · Dodirnite ▶ da započnete tajmer.
- $\overline{ }$  $\vec{a}$ • Dodirnite (o) da se prikaže lista rekorda prema ažuriranom vremenu.
- j • Dodirnite **u** da zaustavite ukupno i vremena po krugu.
- $\overline{\bigcirc}$ d • Dodirnite O da započnete novi tajmer.

### **Vrijeme spavanja**

Odredite vrijeme spavanja kako biste utišali svoj telefon i izabrali da slušate umirujuće zvukove. Odredite vrijeme buđenja da ponovo primate obavještenja.

## **5** Google aplikacije.

Google aplikacije su unaprijed instalirane na vašem telefonu radi unapređenja efikasnosti rada i da pruže prijatno korisničko iskustvo.

Ovo uputstvo ukratko predstavlja te aplikacije. Za detaljen karakteristike i korisničke priručnike, pogledajte odgovarajuće internet stranice ili uvod dat u tim aplikacijama.

Registrujte se pomoću Google naloga da uživate u punoj funkcionalnosti.

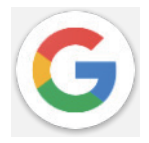

## **Google**

Vaše omiljene stranice, istorija pregledanja i podešavanja na svim uređajima na kojima je pregledač instaliran mogu se sinhronizovati preko vašeg Google naloga.

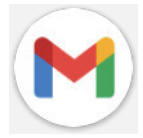

## **Gmail**

Kao servis preko interneta za e-poštu kompanije Google, Gmail je konfigurisan kada prvi put podesite svoj telefon. Pomoću ove aplikacije možete da šaljete i primate e-poštu, upravljate e-porukama i oznaka, da ih arhivirate i još toga. E-pošta se može automatski sinhronizovati sa vašim Gmail nalogom.

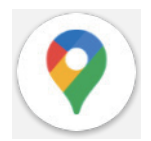

## **Mape**

Google Mape nude satelitski prikaz, ulične mape, panoramski prikaz ulica od 360°, uslove u saobraćaju u realnom vremenu i planiranje putanje kada putujete pješke, automobilom ili javnim prevozom. Koristeći ovu aplikaciju možete da pronađete svoju lokaciju, potražite neko mjesto i dobijete prijedloge isplaniranih putanja za vaša putovanja.

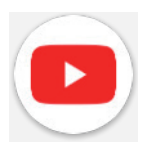

## **YouTube**

YouTube je internet aplikacija za dijeljenje video snimaka na kojoj korisnici mogu da postave, pregledaju i podijele video snimke.

Dostupni sadržaj podrazumijeva video klipove, TV klipove, muzičke spotove i drugi sadžaj kao što su video blogovi, kratki originalni video snimci i obrazovni video snimci. Aplikacije podržava funkciju striminga koja vam omogućava da počnete da gledate video snimak skoro u isto vrijeme kad se oni počnu preuzimati sa interneta.

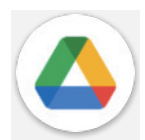

## **Disk**

Servis za čuvanje datoteka i sinhronizaciju koji je kreirao Google i koji korisnicima omogućava da čuvaju datoteke u oblaku, da dijele i uređuju datoteke. Datoteke na Disku se bezbjedno čuvaju i može im se pristupiti sa bilo kog uređaja prijavljivanjem na Google nalog. Datoteke i folderi se mogu privatno dijeliti sa drugim korisnicima Google naloga.

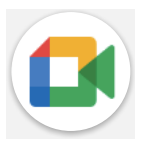

## **Meet**

Ovo je mobilna aplikacija za video razgovore koja korisnicima omogućava da upute video pozive ljudima iz svoje liste kontakata nakon što su njihovi brojevi telefona potvrđeni.

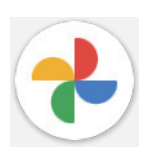

## **Fotografije**

Google Fotografije čuva i pravi rezervnu kopiju vaših fotografija i video snimaka. Takođe automatski analizira fotografije i organizuje ih po grupama tako da možete lako da pronađete fotografije koje su vam potrebne.

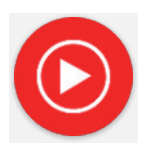

### **YT Music**

YT Music Downloader je program kompanije Windows koji pojednostavljuje preuzimanje video snimaka i muzike sa YouTube-a. YT Music Downloader vam omogućava da preuzmete video snimke i/ili audio snimke sa YouTube-a. Program je usmjeren na muziku tako da možete da sačuvate muzičke spotove (ili bilo koje video snimke) ili konvertujete te video snimke samo u muzički zapis i aplikacija će ih automatski sačuvati u MP3 formatu. Kada mu date odgovarajući YouTube link, program vrlo brzo konvertuje i čuva te stavke kao datoteku i kada završi imate pristup toj muzici bez povezivanja na internet kao i na bilo kojem drugom uređaju na koji te datoteke prebacite.

## **6 Još aplikacija..................................................................**

Prevucite nagore sa dna ekrana da biste pristupili tim drugim aplikacijama.

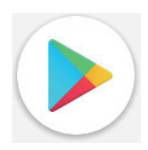

## **Play prodavnica**

Služi kao zvanična prodavnica aplikacija za operativni sistem Android i omogućava korisnicima da pregledaju i preuzimaju aplikacije i igre. Aplikacije su ili besplatne ili se naplaćuju.

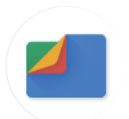

## **Files**

Aplikacija Files prikazuje sve podatke sačuvane na telefonu, uključujući i spoljašnju SD karticu i internu memoriju, kao što su aplikacije, medijske datoteke preuzete sa Google Play prodavnice, YouTube-a ili drugih mjesta; video zapise, fotografije ili audio snimke koje ste snimili; ostale podatke poslate preko Bluetooth-a, USB kabelom, itd.

## **7 Bezbjednost....................................................................**

## **7.1 Zaključavanje ekrana**

Na Početnom ekranu pristupite **Podešavanjima** u kontrolnom centru ili iz spiska pretrage aplikacija. Idite na **Bezbjednost** > **Zaključavanje ekrana**.

Zaključavanje ekrana vam omogućava da obezbijedite svoj telefon da ga ne koriste drugi bez vaše dozvole. Uključite sljedeće bezbjednosne opcije: Šablon, PIN ili lozinka. Ko god da uključi vaš telefon, tražiće mu se da otključa ekran kako bi pristupio uređaju. Vaš uređaj može da otključa bilo ko ako izaberete Nijedan ili Prevlačenje.

## **7.2 Zaključavanje SIM kartice**

PIN SIM kartice sprečava pristup mobilnim mrežama. Kada je uključeno, svaki uređaj u kom postoji SIM kartica će tražiti PIN nakon ponovnog pokretanja. SIM PIN nije isto što i šifra za zaključavanje kojom se uređaj otključava.

## **7.3 Senzor otiska prsta**

Koristite otisak svog prsta da otključate ekran.

Uđite u **Podešavanja** > **Bezbjednost** > **Otisak prsta** da uključite ovu funkciju.

**Napomena: morate da podesite šablon, PIN ili lozinku prije korišćenja senzora otiska prsta.**

## **7.4 Otključavanje prepoznavanjem lica**

Otključavanje prepoznavanjem lica vam omogućava da otključate svoj uređaj pomoću podataka o vašem licu. Podesite ih prateći korake na ekranu. Vodite računa da ste licem okrenuti prema ekranu kada koristite prepoznavanje lica.

**Napomena: morate da podesite šablon, PIN ili lozinku prije korišćenja otključavanja prepoznavanjem lica.**

## **7.5 Pametno zaključavanje**

Po podrazumijevanim podešavanjima ova funkcija nije uključena; morate da podesite zaključavanje ekrana da biste je uključili. Ako je pametno zaključavanje uključeno, vaš uređaj ostaje zaključan kada se bezbjedno nalazi kod vas.

## **7.6 Enkripcija i akreditivi**

Pod **Više podešavanja bezbjednosti** dodirnite da vidite status enkripcije vašeg telefona i stavke o akreditivima. Možete da izmijenite i izbriđete sve sačuvane akreditive.

## **8 Nalog...............................................................................**

## **8.1 Informacije o nalogu**

Informacijama o nalogu možete takođe da pristupite preko svog telefona.

• Idite na **Podešavanja** > **O telefonu**.

## **8.2 Ažuriranje softvera**

Da pristupite Ažuriranju softvera, slijedite korake ispod:

- Povežite vaš uređaj na Wi-Fi mrežu i vodite računa da je veza za prenos podataka jaka.
- Vodite računa da je beterija u potpunosti napunjena prije nego što počnete sa ažuriranjem softvera. Trenutni nivo baterije vašeg uređaja možete da pronađete na vašem uređaju pod **Podešavanja** > **Baterija**.
- Idite na **Podešavanja** > **Sistem** > **Ažuriranje sistema**.
- Ako želite da ažurirate sistem, dodirnite **Provjeri ima li ažuriranja** i kada se to završi, na vašem telefonu će biti najnovija verzija softvera.

## **9 Bezbjednosne i regulatorne informacije.......................**

Pročitajte ovo poglavlje prije korištenja svog mobilnog uređaja.

## **Bezbjednost i upotreba**

Proizvođač se odriče bilo kakve odgovornosti za štetu koja je mogla nastati kao posljedica nepravilne upotrebe ili upotrebe suprotne uputstvima iz ovog priručnika. Korišćenje povezanih uređaja predmet je Uslova i odredbi kompanije T-Mobile.

## **Bezbjednost u saobraćaju**

Uvijek se pridržavajte lokalnih zakona i propisa kojima se uređuje korišćenje bežičnih mobilnih uređaja i njihovih dodataka u područjima gdje se vozite. Korišćenje mobilnog uređaja tokom vožnje može da bude zabranjeno ili ograničeno u pojedinom područjima.

## **Uslovi korišćenja**

Ne zaboravite da se pridržavate pravila lokalnih organa za korišćenje mobilnih uređaja u letilicama.

## **Upozorenja u vezi sa rukovanjem**

Svoj mobilni uređaj koristite samo u skladu sa lokalnim zakonima i propisima i pridržavajte se svih obavještenja istaknutih na javnim mjestima.

Pročitajte i slijedite uputstva proizvođača vašeg ugradnog medicinskog uređaja. Ako imate bilo kakvih pitanja u vezi sa korišćenjem svog mobilnog uređaja zajedno sa ugradnim medicinskim uređajima, obratite se svom ljekaru.

- Preporučuje se odgovarajući nadzor kada djeca koriste vaš mobilni uređaj.
- Ne pokušavajte da rastavite svoj mobilni uređaj. Garancije prestaje da važi ako rastavite svoj mobilni uređaj.
- Uvijek pažljivo rukujte svojim mobilnim uređajem i držite ga na čistom mjestu bez prašine.
- Ne dopustite da vaš mobilni uređaj bude izložen nepovoljnim vremenskim ili uslovima u životnoj sredini (vlaga, vlažan vazduh, kiša, prodor tečnosti, prašine, morskog vazduha, itd.). Opseg radne temperature koju preporučuje proizvođač je od 0°C (32°F) do +40°C (104°F)
- **Napomena: Maksimalna vrijednost zavisi od stanja uređaja, materijala u njegovoj okolini i od boje i teksture kućišta.**
- Na temperaturi preko 40°C (104°F) čitljivost na ekranu mobilnog uređaja može da bude smanjena, ali to je privremeno i nije ništa ozbiljno.
- Ne otvarajte i ne pokušavajte da ofarbate ili popravite svoj mobilni uređaj.
- Nemojte da ga ispuštate, bacate ili pokušate da savijete svoj mobilni uređaj.
- Mobilni uređaj nemojte da koristite ako je keran oštećen, napukao ili je polomljen kako biste izbjegli povredu.
- Koristite samo baterije, punjače i dodatnu opremu koje preporučuje proizvođač uređaja i njegova povezana lica i koji su kompatibilni sa vašim modelom mobilnog uređaja. Proizvođač uređaja i njegova povezana lica odriču se odgovornosti za štetu koja je nastala korištenjem drugih punjača ili baterija.

Provjerite lokalne zakone i propise koji su na snazi u mjestu gdje živite kako biste saznali koji je najbolji način za odlaganje vašeg mobilnog uređaja.

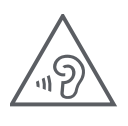

## **ZAŠTITIE SVOJ SLUH**

Kako biste spriječili eventualno oštećenje sluha, ne slušajte na visokim nivoima jačine zvuka u dužem vremenskom periodu. Budite oprezni dok držite svoj uređaj blizu uva kada koristite zvučnik.

## **Privatnost**

Vodite računa morate da poštujete zakone i propise svoje države ili drugih države(a) u kojoj ćete koristiti svoj mobilni uređaj za fotografisanje i snimanje zvukova svojim mobilnim uređajem. U skladu sa tim zakonima i propisima, može da bude strogo zabranjeno da snimate fotografije i/ii da snimate glasove drugih ljudi ili bilo koje druge lične atribute i da ih puštate i distribuišete, jer to može da se smatra narušavanjem privatnosti.

Isključiva je odgovornost korisnika da obezbijedi prethodno odobrenje, ako je potrebno, za snimanje privatnih ili povjerljivih razgovora ili fotografisanje drugih osoba; proizvođač, prodavac ili dobavljač vašeg mobilnog uređaja (uključujući operatera) se odriču svake odgovornosti koja može nastati zbog nepravilne upotrebe mobilnog uređaja.

## **Pravne informacije**

Kako bismo vam omogućili bolji pristup ovim važnim informacijama, ovim materijalima se može pristupiti iz menija Podešavanja na vašem telefonu. Pogledajte ove materijale prije korištenja svog mobilnog uređaja. Kako biste pristupili ovim materijalima na vašem mobilnom uređaju, prevucite nagore na početnom ekranu i dodirnite Podešavanja > O telefonu > Pravne informacije i izaberite temu.

## **Regulatorni podaci (e-oznaka)**

Vaš mobilni uređaj koristi elektronsku oznaku (e-oznaku) koja sadrži regulatorne informacije o vašem uređaju. Da biste vidjeli regulatorne informacije za ovaj uređaj na uređaju, prevucite nagore na početnom ekrane, a zatim dodirnite Podešavanja > O telefonu > Regulatorne oznake.

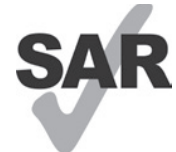

Ovaj pametni telefon je testiran i klasifikovan za upotrebu sa slušnim aparatima za neke od bežičnih SAR tehnologija koje pametni telefon koristi. Međutim, u ovom pametnom telefonu se mogu koristiti i druge bežične tehnologije koje nisu testirane za upotrebu sa slušnim aparatima. Važno je da temeljno i na različitim lokacijama isprobate različite funkcije svog pametnog telefona da biste

utvrdili da li čujete bilo kakvu ometajuću buku kada koristite ovaj pametni telefon sa slušnim aparatom ili kohlearnim implantom. Konsultujte se sa svojim provajderom bežičnih usluga o njegovim pravilima za vraćanje i zamjene, kao i za informacije o kompatibilnosti slušnih aparata.

Na vašem uređaju postoji radio odašiljač i prijemnik. Dizajniran je i proizveden tako da ne prekoračuje ograničenja za izlaganje radio frekvenciji (RF) koje je odredio CONFORMITE EUROPEENNE (CE). Ograničenja za izlaganje RF koje je odredio CE za bežične mobilne uređaje koriste mjernu jedinicu koja se zove specifična stopa apsorpcije (SAR), koja predstavlja mjeru za količinu RF energije koju apsorbuje tijelo tokom korištenja mobilnog uređaja. CE ograničenje za javno izlaganje mobilnim telefonima je nivo SAR od 2,0 vata po kilogramu (2,0W/kg). A najveća SAR vrijednost za ovaj uređaj kada je testiran blizu glave bila je 0,99 W/kg\* (10 g), kada je testiran blizu tijela je 1,57 W/kg\* (10 g).

Ovaj uređaj ispunjava CE ograničenja za izlaganje radijaciji koja su određena za nekontrolisanu okolinu. Kako bi se obezbijedilo poštovanje smjernica o izlaganju RF, uređaj se mora koristiti najmanje 5 mm od tijela.

Da biste vidjeli dodatne SAR informacije na svom telefonu, prevucite nagore na početnom ekranu, potom dodirnite **Podešavanja > O telefonu > Pravne informacije > Izlaganje RF**.

## **Baterija i dodatna oprema**

Preduzmite sljedeće mjere predostrožnosti za korištenje baterije:

- Ne pokušavajte otvoriti bateriju (zbog rizika od otrovnih isparenja i opekotina).
- Ne rastavljajte ili izazivajte kratak spoj u bateriji.
- Nemojte spaljivati ili odlagati iskorištenu bateriju u kućno smeće niti je čuvati na temperaturama iznad 60º.
- Nemojte rastavljati ili otvarati, drobiti, savijati ili deformisati, bušiti ili sjeći.
- Nemojte modifikovati ili prepravljati, pokušavati da ubacite strane predmete u bateriju, potapati je ili je izlagati vodi ili drugim tečnostima, izlagati vatri, eksploziji ili drugim opasnostima.

Proizvodi na kojima postoji simbol ispod moraju se odnijeti na mjesta za prikupljanje po isteku njihovog radnog vijeka:

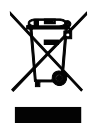

- Opštinski centri za odlaganje otpada sa posebnim kantama za ovu vrstu opreme.
- Kante za prikupljanje na mjestima prodaje.

Da saznate na koji način možete da reciklirate svoj mobilni uređaj, posjetite internet stranicu CTIA na adresi www. ctia.org/news/how-to-recycle-your-mobile-device

OPREZ: AKO BATERIJU ZAMIJENITE POGREŠNOM VRSTOM, UREĐAJ MOŽE DA EKSPLODIRA. ISKORIŠTENE BATERIJE ODLOŽITE U SKLADU SA UPUTSTVIMA.

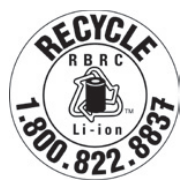

## **Informacije o recikliranju**

Pozovite korisničku podršku za recikliranje na broj telefona 1−855−368−0829 radi uputstava o recikliranju ili jednostavno spomenite ovo: U Sjedinjenom Državama o CTIA programu recikliranja možete više da saznate na adresi http://www.recyclewirelessphones.com.

## **Punjači**

Kućni AC punjači/Putni punjači rade u temperaturnom opsegu: 0°C (32°F) do 45°C (113°F).

Zbog različitih električnih specifikacija koje se primjenjuju, punjač koji ste kupili u jednoj državi možda neće raditi u drugoj državi. Trebalo bi da ih koristite samo u ovu svrhu.

Ovim uređajem bi trebalo rukovati samo sa preporučenim punjačem(punjačima). Putni punjač: Ulaz: 100-240V~ 50/60Hz 0,5A Izlaz:  $5V - 3A$ 

## **Licence**

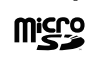

Logotip microSD zaštitni je znak SD-3C, LLC.

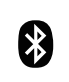

Oznake u vidu riječi i logotipa Bluetooth® vlasništvo su kompanije Bluetooth SIG, Inc. i svako korištenje tih oznaka od strane proizvođača uređaja i njegovih povezanih lica je pod licencom. Ostali zaštitni znaci i trgovački nazivi pripadaju njihovim vlasnicima.

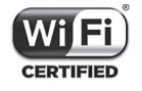

Logotip Wi-Fi je sertifikaciona oznaka Wi-Fi Alijanse.

## **10 Specifikacije ...................................................................**

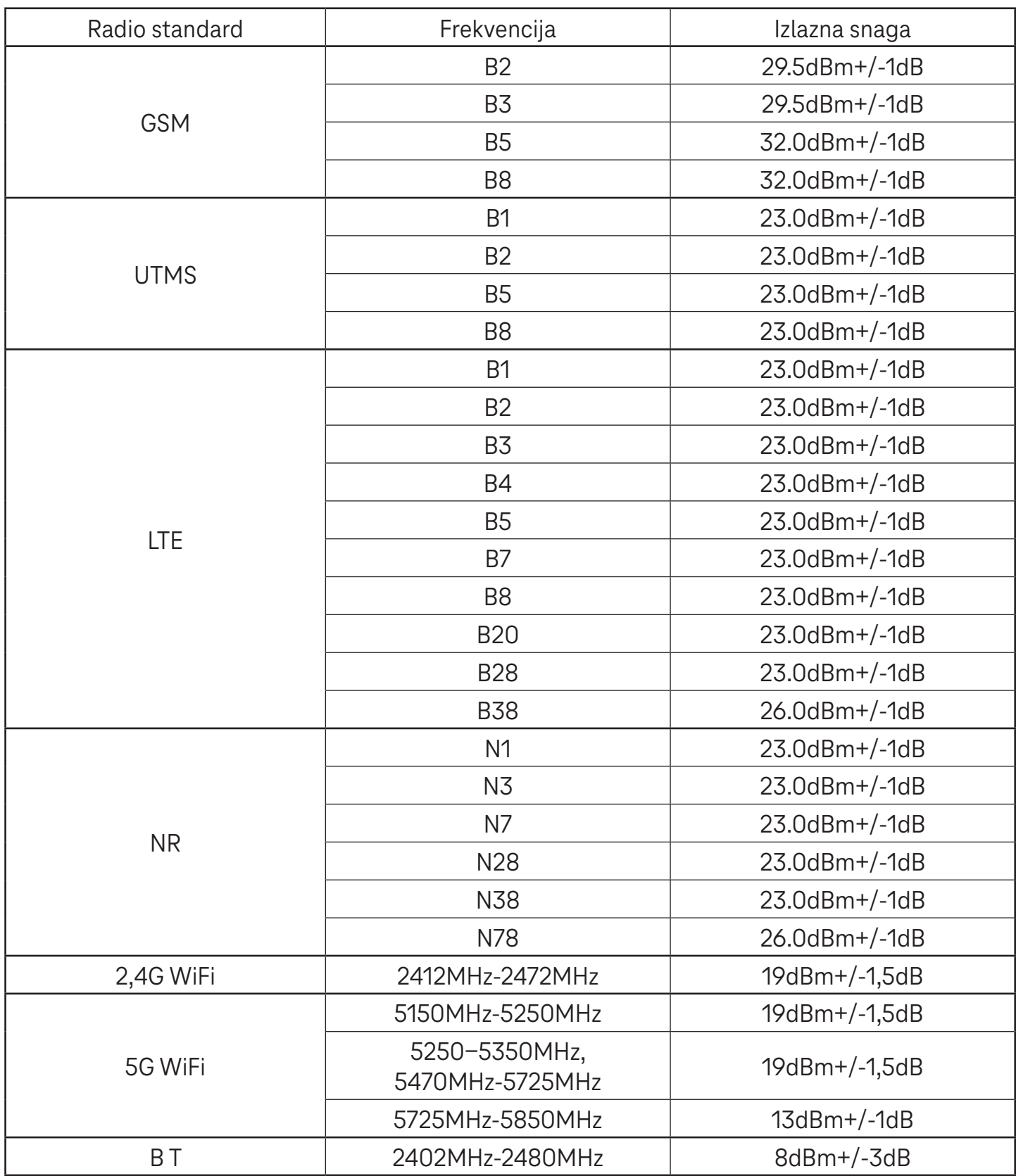

#### **Frekvencijski raspon: 5150 - 5250 MHz:**

Upotreba u zatvorenom: Samo u zgradama. Ugradnja i korišćenje u drumskim vozilima i vozovima nije dozvoljena. Ograničena upotreba na otvorenom: Ako se koristi na otvorenom, oprema ne smije biti pričvršćena na fiksnu instalaciju ili na vanjsku karoseriju drumskih vozila, fiksnu infrastrukturu ili fiksnu spoljašnju antenu. Upotreba na sistemima bespilotnih letilica (UAS) ograničena je na raspon 5170 - 5250 MHz.

#### **Frekvencijski raspon: 5250 - 5350 MHz:**

Upotreba u zatvorenom: Samo u zgradama. Ugradnja i korišćenje u drumskim vozilima, vozovima i letilicama nije dozvoljena. Upotreba na otvorenom nije dozvoljena. Rukovanje WAS/RLAN instalacijama u velikim letilicama (isključujući helikoptere sa više motora) dozvoljena je do 31. decembra 2028. godine.

#### **Frekvencijski raspon: 5470 - 5725 MHz:**

Ugradnja i upotreba u drumskim vozilima, vozovima i letilicama i upotreba za bespilotne letilice (UAS) nisu dozvoljene. Rukovanje WAS/RLAN instalacijama u velikim letilicama (isključujući helikoptere sa više motora), osim u rasponu 5600 - 5650 MHz, dozvoljena je do 31. decembra 2028. godine.

## **11 Rješavanje problema...**

Razmotrite neke od ovih uobičajenih problema i rješenja za njih.

### **Moj telefon ne prima dolazne pozive**

- Provjerite da li je telefon uključen i spojite se na mrežu.
- Provjerite da li je mreža preopterećena ili je nedostupna.
- Provjeriti status vašeg paketa usluga.
- Provjerite da li ste uključili prosljeđivanje dolaznih poziva.
- Provjerite da li ste zabranili određene pozive.
- Provjerite da li je vaš telefon u režimu rada u avionu.

### **Prilikom primanja poziva ne prikazuje se ime/broj pozivaoca na ekranu**

- Ako pozivalac nije u vašoj listi kontakata, imate opciju da mu dodijelite ime
- Pozivalac je možda sakrio svoje ime ili broj.

### **Ne mogu da pronađem svoje kontakte**

- Provjerite da li je vaša SIM kartica polomljena.
- Provjerite da li je vaša SIM kartica pravilno ubačena.
- Uvezite u telefon sve kontakte sačuvane na SIM kartici.

### **Kvalitet zvuka tokom poziva je loš**

- Podesite jačinu zvuka tokom poziva pritiskom na dugme za pojačavanje/utišavanje zvuka.
- Provjerite jačinu signala mreže. Premjestite se na lokaciju sa jačim signalom.
- Provjerite da li su prijemnik, priključak ili zvučnik na vašem telefonu čisti.

### **Ne mogu da koristim funkcije opisane u ovom priručniku**

- Provjerite da li vaš paket usluga podrazumijeva ovu uslugu.
- Provjerite da li su za ovu funkciju potrebni dodatni uređaji.

### **Ne mogu da pozovem broj kada ga izaberem iz liste svojih kontataka**

- Provjerite jeste li pravilno unijeli broj za taj kontakt.
- Provjerite da li ste izabrali pozivni broj zemlje kada upućujete međunarodne pozive.

## **Moj telefon ne može da se poveže na mrežu ili je prikazano "Nema mreže"**

- Pokušajte da se povežete na mrežu tako što ćete se premjestiti na drugu fizičku lokaciju.
- Uvjerite se da je signal mreže dostupan na mjestu gdje se nalazite.
- Provjerite da li je vaša SIM kartica ispravna.
- Provjerite da li su podešavanja vašeg telefona u režimu rada u avionu.
- Ako ste udaljeni od svoje T-Mobile mreže, možda ćete morati uključiti roming u podešavanjima telefona da biste se povezali na drugu mrežu. Može doći do troškova za roming.

### **Moj telefon ne može da se poveže na internet**

- Provjerite da li je internet usluga Mobilnih podaci dostupna u okviru vaše plana bežičnih usluga.
- Provjerite podešavanja na telefonu. Provjerite da su Mobilni podaci uključeni ili da ste povezani na Wi-Fi.
- Uvjerite se da ste na mjestu gdje imate signal mreže za mobilne podatke ili Wi-Fi vezu sa internetom.
- Pokušajte da se povežete kasnije ili na nekoj drugoj lokaciji.

### **Neispravna SIM kartica**

- Provjerite da li je SIM kartica pravilno ubačena (vidite "Ubacivanje Nano SIM kartice").
- Provjerite da li čip na vašoj SIM kartici oštećen.
- Provjerite da li se usluga povezana sa vašom SIM karticom poklapa sa mrežom na kojoj ste.

### **Moj telefon ne upućuje odlazne pozive**

- Provjerite da li ste pozvali ispravan broj i da ste dodirnuli Pozovi na svom telefonu.
- Za međunarodne pozive, provjerite pozivne brojeve zemlje i područja.
- Provjerite da li je vaš telefon povezan sa mrežom i da mreža nije preopterečena ili nedostupna.
- Provjeriti status vašeg paketa usluga.
- Provjerite da li ste zabranili odlazne pozive.

## **Moj telefon ne može da se uključi**

• Ako telefon ne može da se uključi, punite ga najmanje 10 minuta kako biste obezbijedili potrebnu minimalnu napunjenost baterije.

Potom ga ponovo uključite.

#### **Moj telefon ne raguje nekoliko minuta**

• Ako vaš telefon ne reaguje, isključite svoj telefon tako što ćete pritisnuti i zadržati dugme za uključivanje sve dok se telefon ne isključi i pokrene ponovo.

## **Moj telefon se sam isključuje**

- Ako se vaš telefon sam isključuje, provjerite da li je dugme za uključivanje pritisnuto slučajno.
- Provjerite nivo napunjenosti baterije.
- Ako i dalje nije uspjelo, vratite telefon na fabrička podešavanja pomoću opcija za resetovanje u podešavanjima telefona. Vodite računa da napravite rezervnu kopiju svojih podataka.

## **Moj telefon ne može da se puni pravilno**

- Provjerite da li koristite pravi punjač koji je došao uz telefon.
- Provjerite je li baterija potpuno ispražnjena; ako je baterija bila prazna dugo vremena, može proći oko 10 minuta da se na ekranu prikaže indikator punjenja baterije.
- Provjerite da li se baterija puni pod normalnim uslovima (0°C (32°F) do 45°C (113°F)).

### **Ne mogu da dodam kontakt**

• Provjerite je li lista kontakata na SIM kartici puna; obrišite neke unose ili sačuvajte unose na telefon.

### **Pozivaoci ne mogu da ostave poruke na mojoj govornoj pošti**

- Pozovite svog mrežnog operatera da provjerite dostupnost usluge.
- Podesite svoju govornu poštu tako da vaši pozivaoci mogu da ostave poruku.

### **Ne mogu da pristupim svojoj govornoj pošti**

- Provjerite je li T-Mobile broj za govornu poštu pravilno unesen u "Broj za govornu poštu".
- Pokušajte kasnije ako je mreža zauzeta.

## **Ne mogu da šaljem niti primam MMS**

- Provjerite memoriju telefona jer je možda puna.
- Kontaktirajte korisničku podršku da provjerite dostupnost usluge i podešavanja za MMS.
- Potvrdite sa korisničkom podrškom broj servisnog centra ili MMS profil.
- Servisni centar je možda preopterećen. Pokušajte ponovo kasnije.
- Pokrenite novi niz poruka. Vaš niz poruka je možda dosegao svoj limit.

## **Zaključan PIN SIM kartice**

• Kontaktirajte korisničku podršku kako biste dobili PUK (Personal Unblocking Key) kod.

## **Ne mogu svoj telefon da povežem sa računarom**

- Instalirajte aplikaciju Smart Suite.
- Provjerite da li su USB drajveri pravilno instalirani.
- Otvorite panel sa obavještenjima da provjerite je li uključen Smart Suite Agent.
- Provjerite da li ste označili kvadratić USB debugging.
- Provjerite da li vaš računar ispunjava uslove za instaliranje aplikacije Smart Suite.
- Provjerite da li koristite pravi kabel koji je došao u kutiji.

### **Ne mogu da preuzimam datoteke**

- Provjerite ima li dovoljno memorije na telefonu za preuzimanje.
- Izaberite microSD karticu kao lokaciju za čuvanje preuzetih datoteka.
- Provjeriti status vašeg paketa usluga.

### **Drugi ne mogu da preopznaju telefon preko Bluetooth-a**

- Provjerite je li Bluetooth uključen i da li je vaš telefon vidljiv za druge korisnike.
- Provjerite jesu li ta dva urešaja u dometu za pronalaženje preko Bluetooth-a.

### **Baterija se prebrzo prazni**

- Vodite računa da ste ispoštovali puno vrijeme za punjenje baterije (minimalno 2,3 sata).
- Nakon djelimičnog punjenja, indikator napunjenosti baterije možda neće biti precizan.
- Sačekajte najmanje 10 minuta nakon što se ga isključili sa punjača da dobijete preciznu indikaciju.
- Podesite osvijetljenost ekrana po potrebi.
- Podesite interval za automatsko provjeravanje e-pošte na što je duže moguće.
- Ažurirajte vijesti i informacije o vremenu ručno ili povećajte interval za automatsko provjeravanje.
- Izađite iz aplikacije koje rade u pozadini ako se ne koriste duži vremenski period.
- Isključite Bluetooth, Wi-Fi, ili GPS kada se ne koriste.

### **Telefon se ugrije nakon dužih poziva, igranja igrica, surfovanja internetom ili uključenih drugih zahtjevnih aplikacija**

• To grijanje je normalna posljedica toga što procesor obrađuje veliki broj podataka. Prekidanjem gore navedenih radnji će se vaš telefon vratiti na normalnu temperaturu.

### **Kada se izvrši resetovanje na fabrička podešavanja, ne mogu da koristim telefon bez unošenja akreditiva za Google nalog**

- Nakon resetovanja morate da unesete ispravne akreditive za Google nalog koji su korišćeni na ovom telefonu.
- Ako ste zaboravili svoje akreditive za Google nalog, dovršite postupak vraćanja za Google nalog.

### **Telefon ne zvoni kada stigne dolazni poziv ili poruka**

- Provjerite da li je aktiviran režim Ne uznemiravaj (idite na Podešavanja > Zvuk i vibracija > Ne uznemiravaj).
- Pritisnite dugme za pojačavanje/utišavanje zvuka da podesite jačinu zvuka.